## Micro:bit - Create Your Own Input

Georgia Tech<br>Digital World Image Group An NSF AISL Funded Project

http://dwig.lmc.gatech.edu/projects/prototypingpuppets/

This document will teach you how to connect one of our popsicle switches as an input to a micro:bit. This input is the same paper switch you use to control your rod puppet.

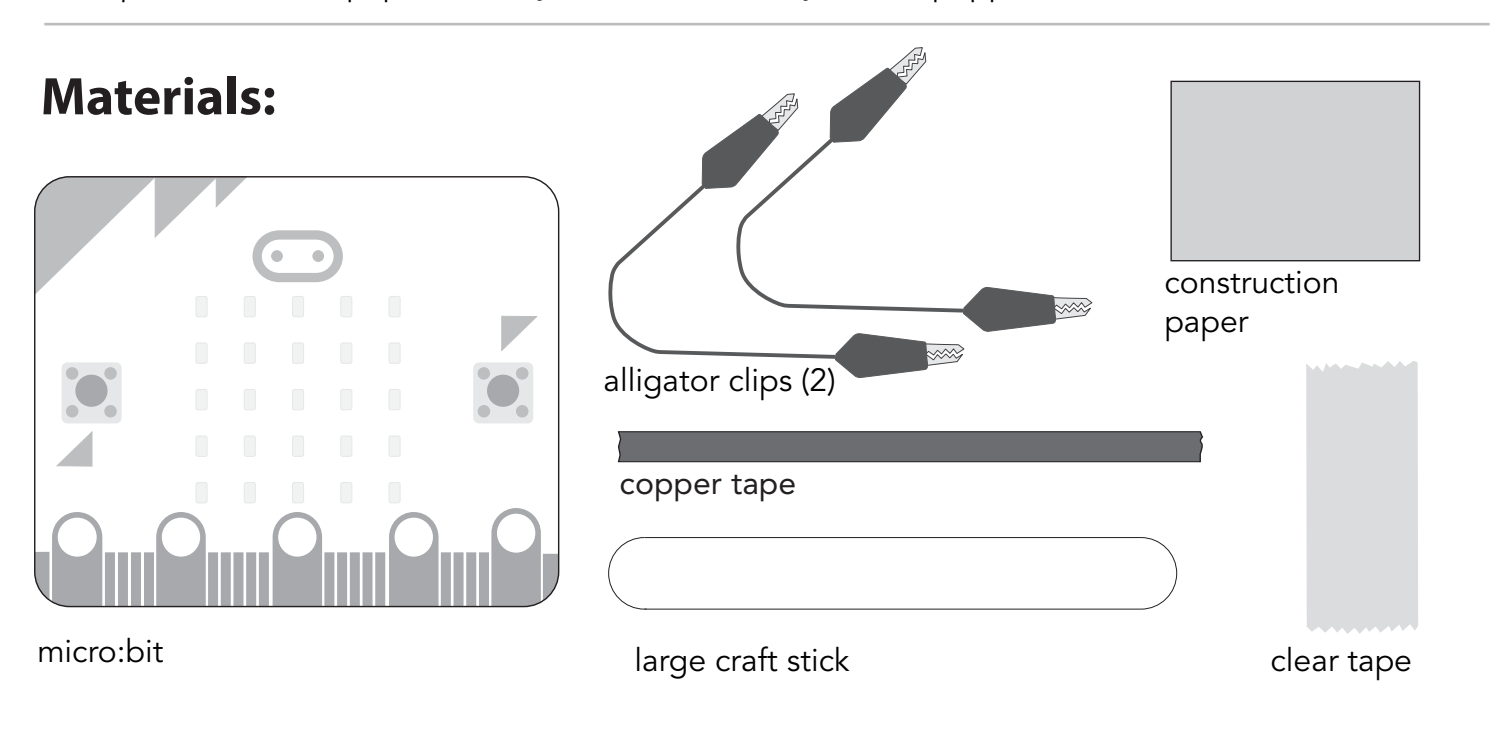

## **Instructions:**

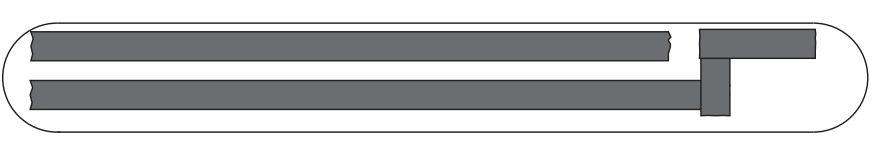

**Step 1:** *Attach* **copper tape** to **craft stick** as shown in picture.

Note: In order to lay corners, use separate overlapping pieces of copper tape.

**Step 2:** *Cut* out piece of **construction paper** to act as your switch. \*Actual size\*

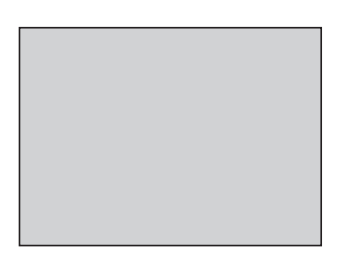

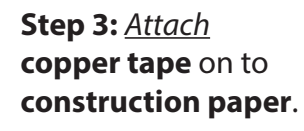

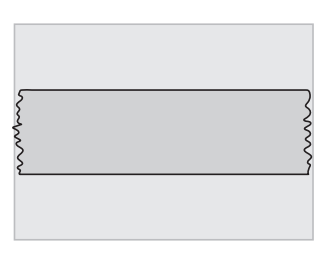

**Step 4:** *Fold* **construction paper** in half, vertically.

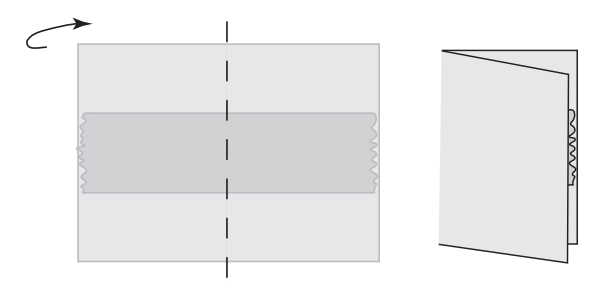

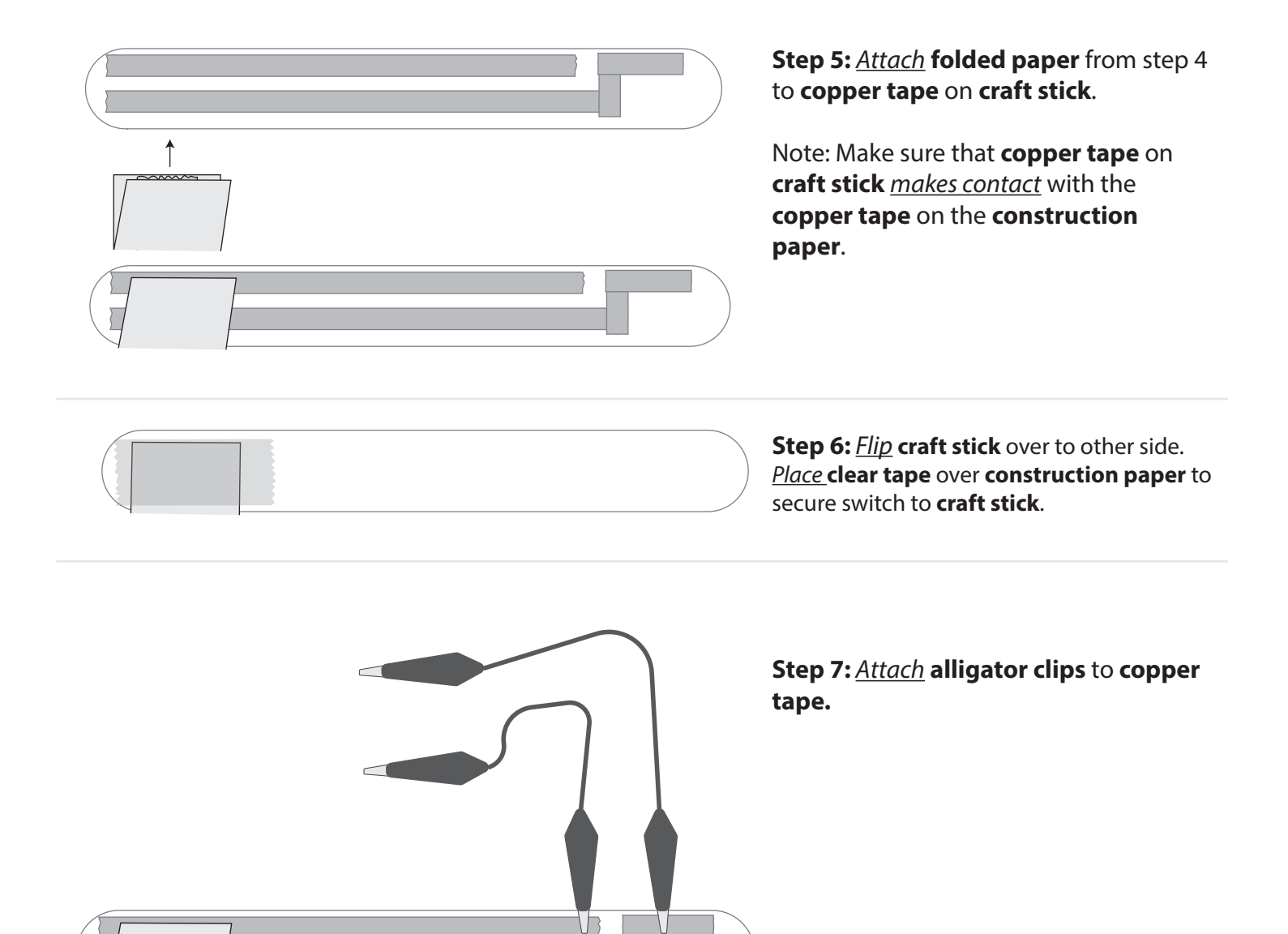

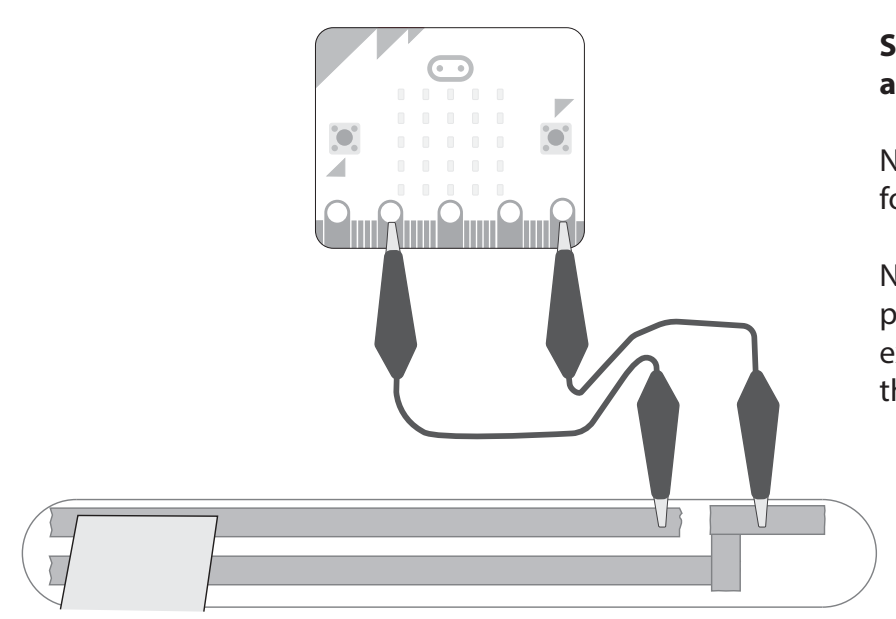

**Step 8:** *Attach* other end of each **alligator clip** to **microbit**.

Now you have created your own input for your microbit!

Note: The pins will depend on how you program your micro:bit. To follow the example code on the next page, connect the clips to **pin1** and **GND**.

Here is a sample **code** that works with the pin configuration shown on the previous page.

When downloaded onto your **micro:bit**, this **code** will light up a happy face on the micro:bit when you close the switch. When it is open, the happy face will go away.

```
basic.forever(function () {
     while (pins.digitalReadPin(DigitalPin.P1) == 1) {
         images.iconImage(IconNames.Happy).showImage(0)
     }
     while (pins.digitalReadPin(DigitalPin.P1) == 0) {
         images.createImage(`
              . . . . .
                  . . . . .
                . . . . .
              . . . . .
              . . . . .
              `).showImage(0)
     }
})
```
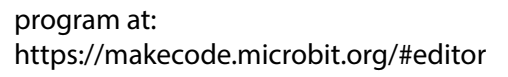